# **PC-Pack USB**

Product information for the SensLab (SL) USB-CE-Cable for data transmission from the Lactate SCOUT-analyzer to Windows¹-PC with suitable software solutions for performance analysis.

### Read carefully before use!

Additional product information for the Lactate SCOUT-analyzer and the PC should also be noticed!

#### 1. Intended use

The SL USB-CE-cable is the main part of the PC-Pack USB. It is only to be used with the Lactate SCOUT analyzer and a Windows¹ PC for data import with suitable software solutions (e.g. Lactate SCOUT Assistant or 3rd party software for performance analysis) for sports medical diagnosis in sports sciences, rehabilitation, amateur and leisure sports. The SL USB-CE-cable is developed and produced for use with medical devices, according to the latest European IVD directives and safety standards. This allows the application also by not medically trained people as well as by medical specialists.

The SL USB-CE-cable is not authorized for use as critical component in life support devices, or in emergency or intensive care. It is also excluded from combined use with other devices, e.g. connection to glucose monitors or other electronic devices.

Like all electronic devices the SL USB-CE-cable requires careful handling and must be protected against any liquids, humidity, prolonged sunlight and temperatures out of the regular range ( $+50^{\circ}$  C to  $-10^{\circ}$  C). Its functionality may be harmed or lost by mechanical stress (e.g. stroke, clamp or strong pulling of the cable). Manufacturer and supplier do not cover any claims or damages caused directly or mediately by improper use or any intervention in hard- or software out of the intended use.

## 2. Package content

The SL USB-CE-cable is regularly delivered in the PC-Pack USB, including this product information, a CD-ROM with driver and the analysis software "Lactate SCOUT Assistant" and software instruction. The SL USB-CE-cable is a "Class A"-product according to directive EN 55011 / CISPR 11.

### 3. System requirements

Before initial operation, please ensure your PC is enabled with a suitable Windows¹ operating system (at least Windows¹ 2000/NT with all ServicePacks, Windows¹ XP with ServicePack 2 or higher recommended) and a free USB plug to connect the SL USB-CE-cable. The cable can also be plugged in a USB-Hub, but in case of connectivity problems it is recommended to plug the cable directly on your PC or Laptop. **Please note to install special driver software before first use of the SL USB-CE-cable**. The driver software is delivered with the attached CD-ROM, or you can download latest releases at www.lactatescout. com, "Service" as well. The PC has to comply IEC/EN 60950-1 or adequate directives.

#### 4. Initial operation and installation of driver software

Before you proceed the following instructions, please save your data and close all running software applications. Manufacturer and supplier do not cover any claims or damages caused by data loss or failures of the PC system. The required installation of driver software conforms the usual standard procedures. Regardless manifold compatibility tests were performed successfully, remaining risks of system conflicts cannot be excluded totally, caused by various and frequently updated system components out of the responsibility of the manufacturer.

When using Windows¹ XP, the first connection of the SL USB-CE-cable will be recognized and starts the installation wizard automatically (for other Windows¹ releases follow the regular procedures for the installation of new hardware). At first, Windows¹ XP asks for an Internet connection to search suitable drivers. Select "No" and click to "Next". In the second step will be asked for the location of the driver file: Select "Install software from a directory or specific source" and click to "Next" again. In the third step select the option "Search in these sources (CD or...)". Ensure to have inserted the CD-ROM as delivered with the SL USB-CE-cable and click to "Next". The operating system will search now the correct installation file from the CD and will install it automatically.

Depending on individual system configuration, the installation wizard may appear once again to install further required components. Do not abort the wizard but repeat the procedure as describend once again. When finished successfully, restart the PC. The PC is now ready to operate with the SL USB-CE-cable.

#### 5. Connection and data transmission

For data transmission connect firmly the small round plug of the SL USB-CE-cable with the interface socket of the Lactate SCOUT handheld analyzer, and connect the square USB plug with the PC. The transmission can be performed by suitable software solutions only, so there is no action or setting of Lactate SCOUT required. The Lactate SCOUT has only to be switched on and connected to the PC. When not in use, the Lactate SCOUT switches off automatically after a few minutes. Please check it or restart the Lactate SCOUT by pressing briefly its scroll wheel again. Do not perform measurements or samplings on patients if the Lactate SCOUT is connected to the PC. Unplug the SL USB-CE-cable before next measurements.

To prepare for transmission, the pre-installed driver software (see chapter 4) creates a "virtual" serial interface port (e.g. "COM14"). Software solutions as the "Lactate SCOUT Assistant" search and select the correct interface setting automatically. If this function is not supported by the used 3rd party analysis software, please select its interface setting manually or contact the responsible manufacturer.

If the Lactate SCOUT is not in mute setting, he responds to PC commands with an acoustic signal ("beep"). The data transmission is finished within a few seconds (and shown graphically by most software solutions for performance analysis). For additional options and features please follow the instructions given with the specific analysis software.

The SensLab GmbH and the EKF-diagnostic sales GmbH do not offer technical or consultant services for 3rd party products. Thank you for understanding!

## 6. Trouble shooting (no connectivity)

When the installation was performed successfully, the **device manager** (to open by "system panel" of the Windows operating system) shows one entry named SL USB-CE-cable" at "Connections" and another one at "USB". If these entries cannot be found, the installation is failed probably and has to be repeated. If using a different software solution for performance analysis, install the **"Lactate Scout Assistant**" software (delivered for free on CD-ROM and to download at www.lactatescout.com) and try again. If it works without problems, the other software may have problems with the correct interface setting. Check the available setting options or contact the responsible manufacturer for support.

Check always if the Lactate SCOUT is switched on. Ensure the plugs are connected firmly and completely to the analyzer and the used PC. If using a USB-Hub, remove the SL USB-CE-cable from there and plug it directly into a free USB-port on the PC or laptop or notebook. Sometimes laptops and notebooks are supporting different voltages at their USB-ports, so connect the SL USB-CE-cable with another free USB-port of your laptop or notebook, or remove other power consuming USB devices temporarily. Keep the cable away from electronic interferences (e.g. loud speakers, power supplies or mobile phones).

If the Lactate SCOUT is switched on, the cable fits perfectly into the plugs and sockets and a connection cannot be realized, please check your PC settings or ask a qualified service supplier.

Never try to repair the SL USB-CE-cable and contact the Service if the cable may be harmed by improper conditions (e.g. water or high temperatures), clamp or mechanical damages!

 $^{\mbox{\tiny 1}}\mbox{Windows}$  is a registered trademark of Microsoft Corporation, USA

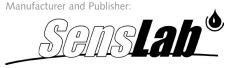

Gesellschaft zur Entwicklung und Herstellung bioelektrochemischer Sensoren mbH

Bautzner Straße 67 D-04347 Leipzig Tel.: +49 (0) 3 41-2 34 18 30 Fax: +49 (0) 3 41-2 34 18 40 www.senslab.de info@senslab.de

Revisions-Nr.

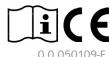

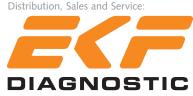

Ebendorfer Chaussee 3 D-39179 Barleben / Magdeburg Tel.: +49(0) 3 92 03 - 785 -0 Fax: +49(0) 3 92 03 - 785 -24 www.ekf-diagnostic.de info@ekf-diagnostic.de